## $Die App$  "Kontakte"

Die App "Kontakte" : A) Neuen Kontakt anlegen

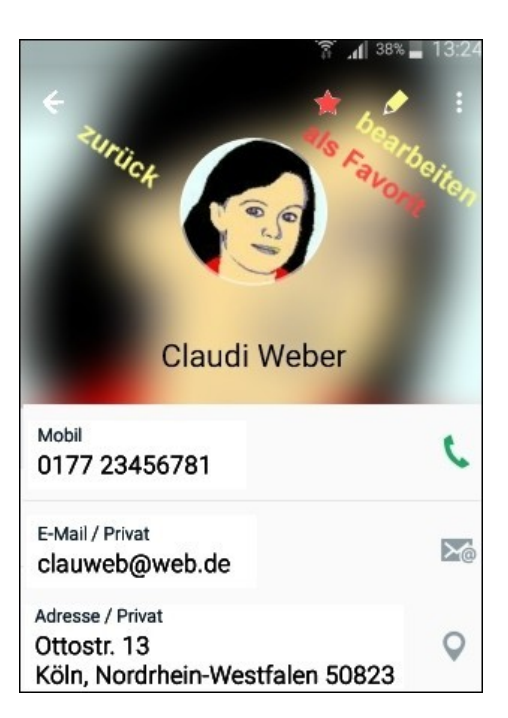

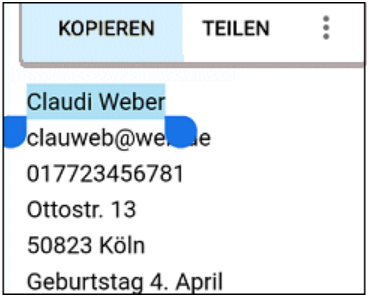

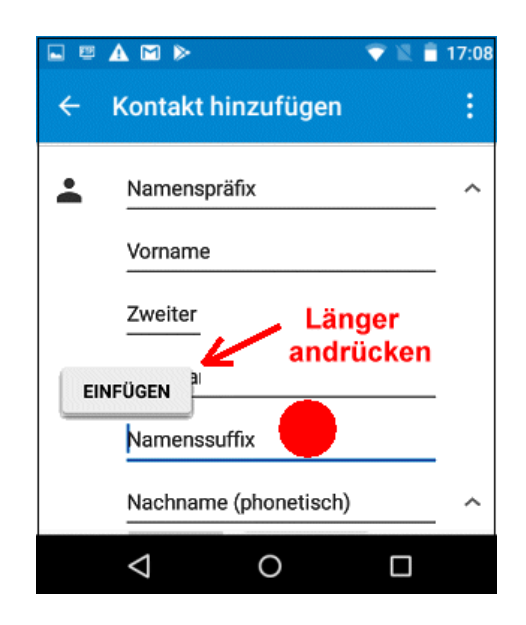

Claudi Weber clauweb@web.de 017723456781 Ottostr. 13 50823 Köln Geburtstag 4. April

- Emailadresse und Mobilfunk-Nr. : Kopieren und Einfügen
- Vorname und Geburtstag : schreiben,
- den Rest "so oder so" in die Felder eintragen, dann beenden (speichern?),
- Zurück**: <—** Pfeil links oben**:** In "Alle Kontakte", d.h. in der Gesamtliste, vorhanden**?**
- Kontaktbild einfügen :
	- 1. ) Herunterladen von "publicdomainvectors.org" : Clipart junge Frau

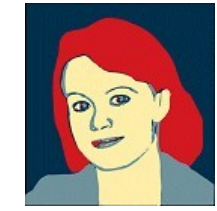

Bild länger andrücken -> "Bild herunterladen"

- 2. ) Dieses Bild bitte in
	- > ein neues Album "Handykurs" verschieben, dann noch
	- > in die "Cloud" hochladen

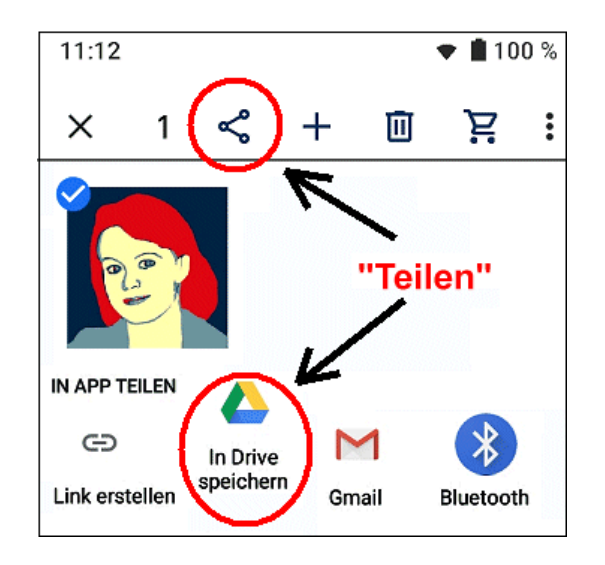

und endlich**…**

- 3. ) in die Kontaktkarte einfügen.
- Evtl. "Label" bilden, d.h. Gruppen bilden und in diese ausgewählte Kontakte hineinkopieren.

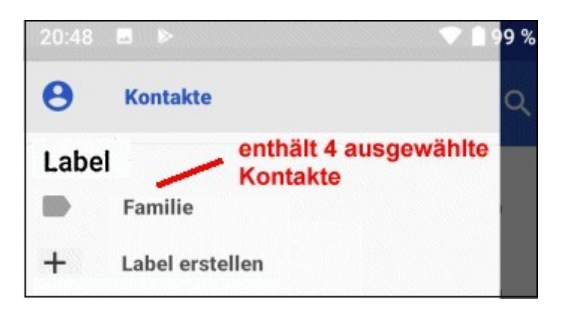

Ist die App auf dem neuesten Stand oder muss sie im Play Store aktualisiert werden?

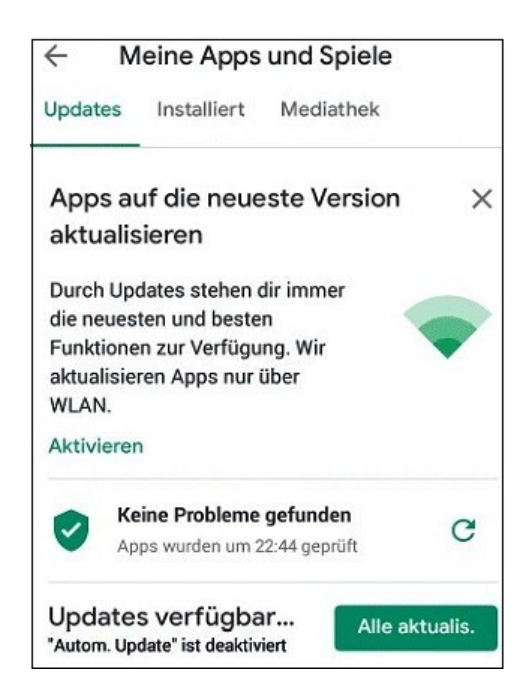

■ "Schick mir mal den Kontakt von Claudia!" oder: "Teile den Kontakt "Claudia" mit mir!". Daraufhin kommt eine Email mit Anhang**:**

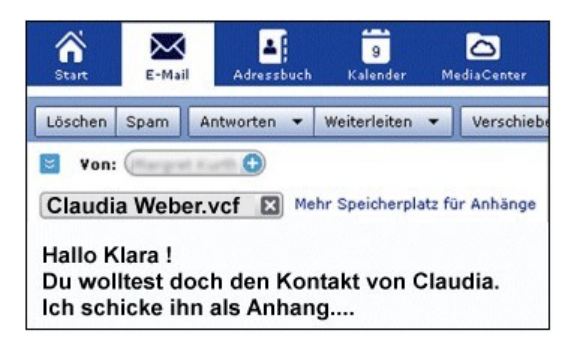

Download des Email-Anhangs hier**:** Email-Anhang

Zwischendurch eine häufige Aktion**:** "Oh, das muss ich mir merken. Das mache ich mit einem Screenshot" **>** meistens so: Tasten Power und weniger Lautstärke gleichzeitig. Noch keine WEB.DE Online-Speicher 血  $\overline{\mathbf{a}}$ Claudia Weber.vd 98 Byte

Ein Antippen der heruntergeladenen vCard "Claudia Weber.vcf" (**v**isit **c**ard **f**ile) führt zu dieser Meldung der Kontakte-

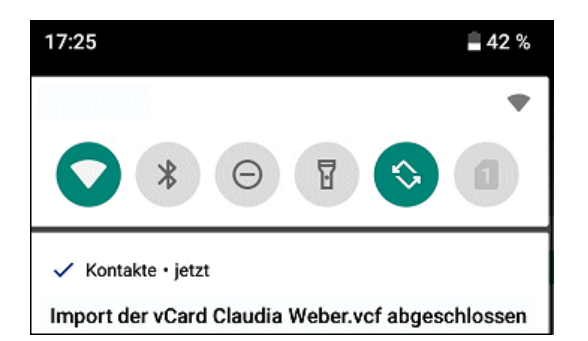

- Kontakt zum schnellen Zugriff auf den Homebildschirm legen.
- Kontakt löschen oder zusammenführen:
- Kontakte mit dem persönlichen "Fach" bei Google synchronisieren **>** Gerätewechsel, Zweitgerät, Speicherfehler o.a.

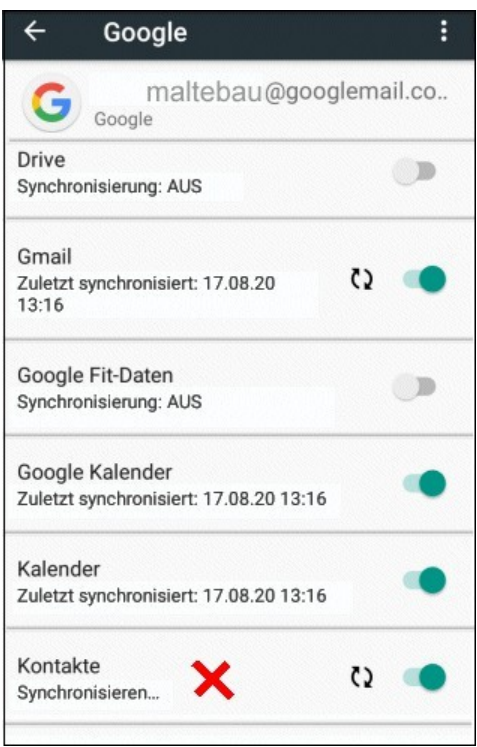

C) Die Berechtigungen **:** Google-App "Kontakte" bei **Google Play**

In der Suchzeile : Kontakte Google App

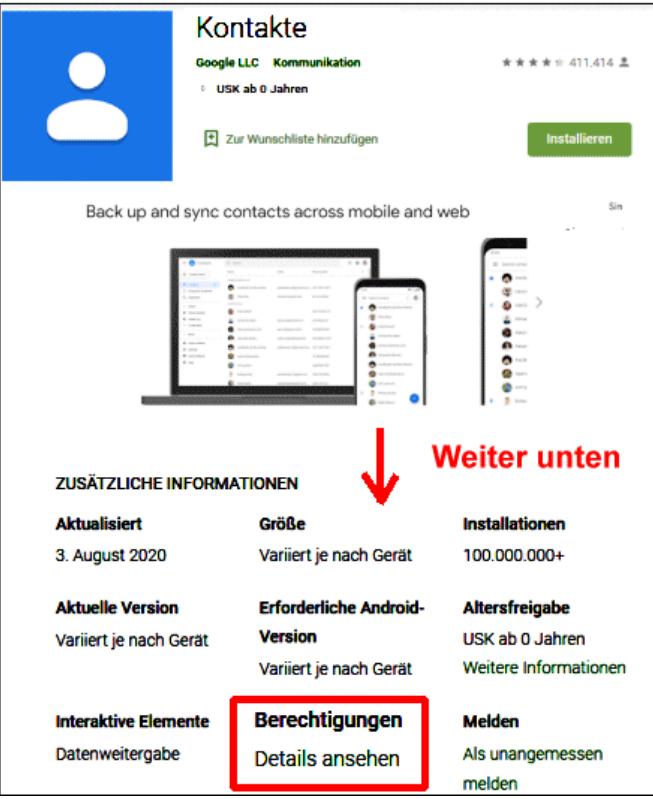

- u.a. **:** Geräte-ID &
- Anrufinformationen
- Telefonstatus und Identität lesen
- Telefonnummern direkt anrufen
- Anruflisten lesen
- Systemeinstellungen ändern
- Konten hinzufügen oder entfernen
- Inhalt des USB-Speichers lesen

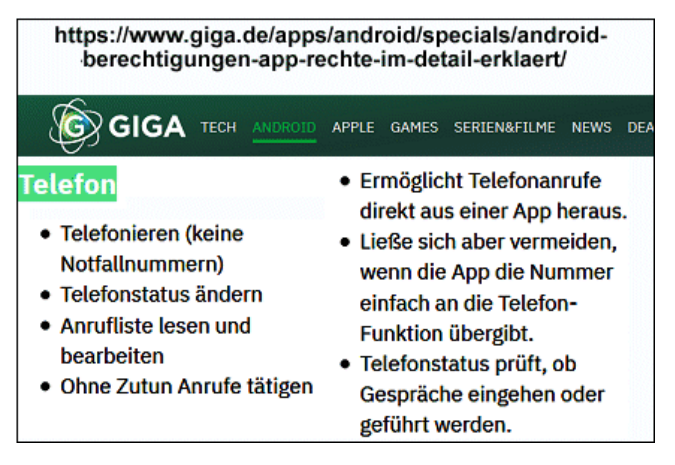

https://www.giga.de/apps/android/specials/android-berechtigungen-app-rechte-im-detail-erklaert/

**Aber :**

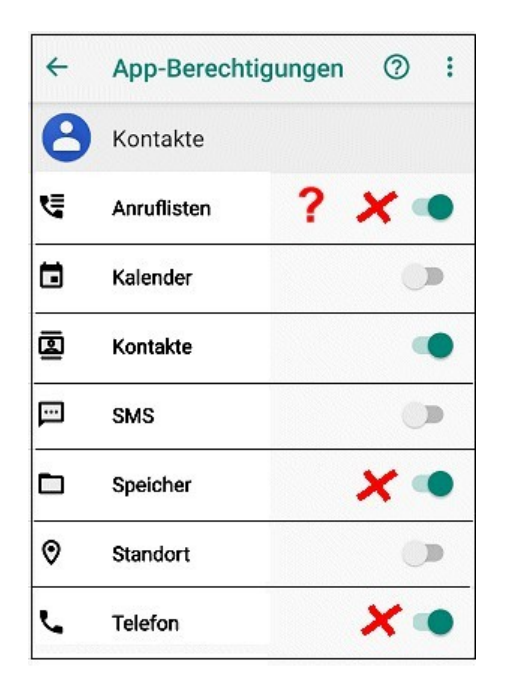

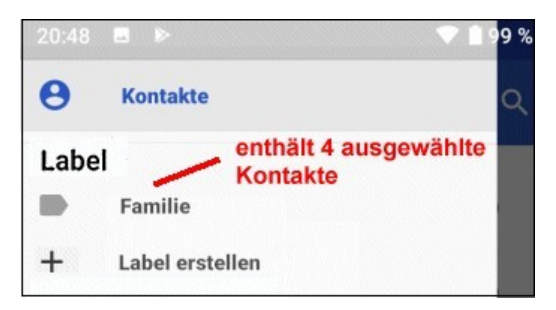

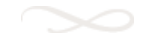